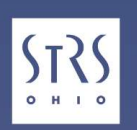

20-448, 3/21/0

CHERS RETIREMENT SYSTEM

## Retiree Series: Basics of Online Account Access

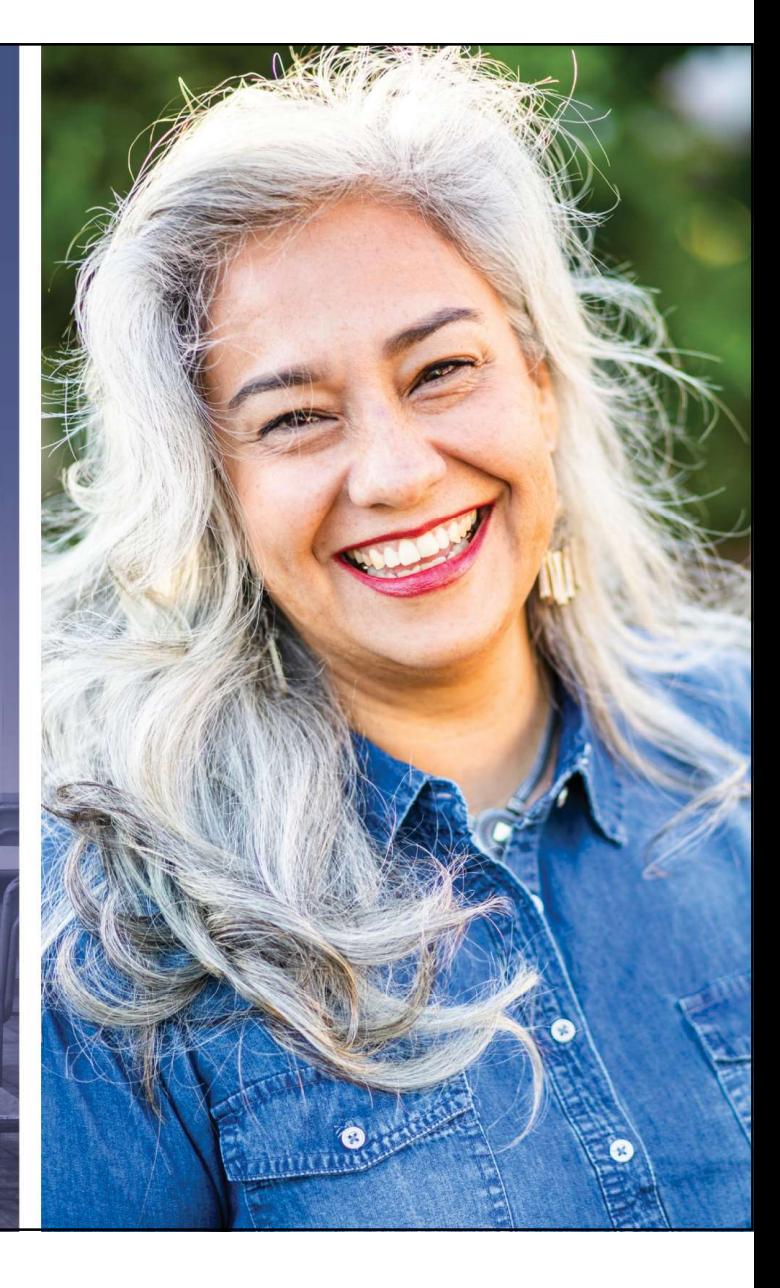

## Today's Objectives

- Overview of Devices
- Terminology
- May's Objectives<br>
Univerview of Devices<br>
Univerview of Devices<br>
Universeminology<br>
Universeminal Account Steps to Regis<br>
Universeminal Online Account Ove<br>
 Multifactor Authentication<br>
 Commonly Used Account Features<br>
Un
- Foday's Objectives<br>• Overview of Devices<br>• Terminology<br>• Online Personal Account Steps to Register<br>• Internet Browser and Online Account Overview<br>— Multifactor Authentication • Internet Browser and Online Account Overview **day's Objectives**<br>
verview of Devices<br>
erminology<br>
Inline Personal Account — Steps to Register<br>
nternet Browser and Online Account Overvie<br>
— Multifactor Authentication<br>
— Commonly Used Account Features<br>
elpful Tips and T
	-
	-
- Helpful Tips and Things to Remember
- Resources

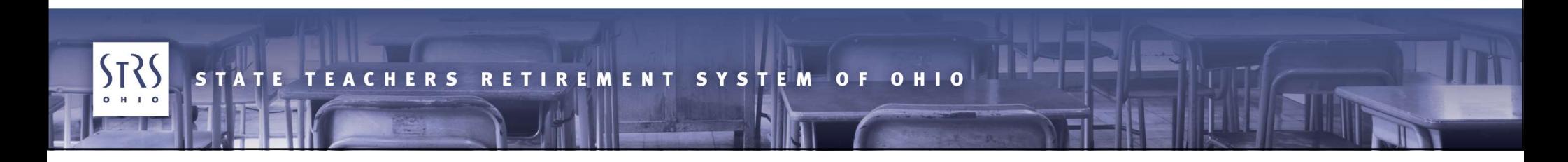

## Overview of Devices

- Desktop or laptop computer
- Tablet
- Cell phone/smartphone

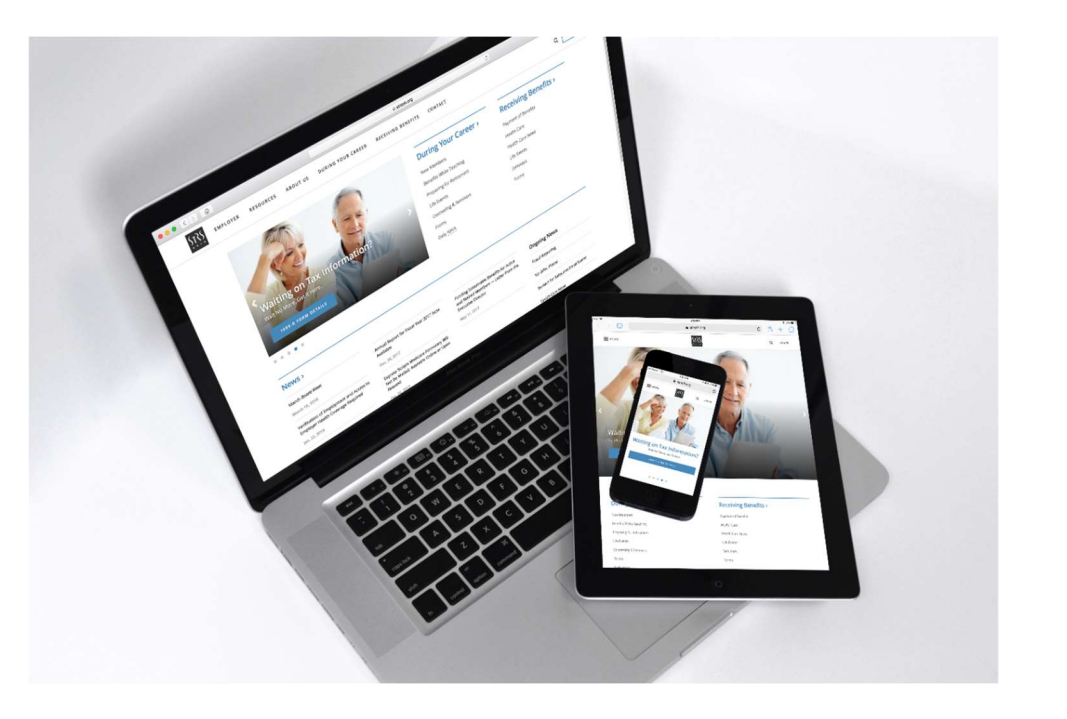

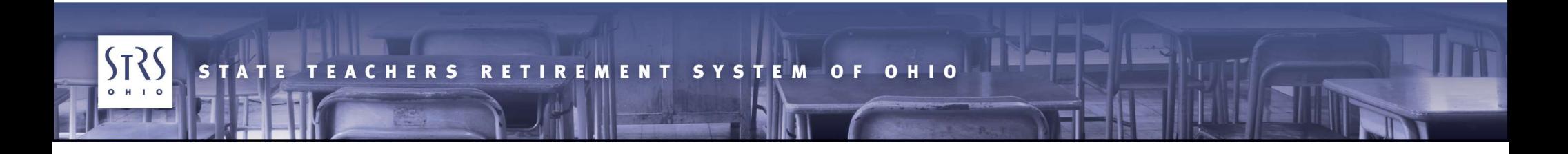

- **Terminology**<br> **Browser —** A program used to access/visit websites via the Internet<br>
 Recommended browsers when accessing the STRS Ohio website and<br>
Online Personal Account area: • Recommended browsers when accessing the STRS Ohio website and Online Personal Account area: **Train Ology**<br>
1997 – A program used to access/visit webs<br>
accommended browsers when accessing the S<br>
Inline Personal Account area:<br>
1998 – Google Chrome (version 85 or later)<br>
1999 – Microsoft Edge (version 43 or later)<br> Firminology<br>
Werkton A program used to access/visit webs<br>
Ecommended browsers when accessing the Station 25 or later)<br>
- Google Chrome (version 85 or later)<br>
- Microsoft Edge (version 43 or later)<br>
- Mozilla Firefox (versi Fractional Firefox (version 80 or later)<br>
We also access/visit web<br>
decommended browsers when accessing the<br>
nline Personal Account area:<br>
- Google Chrome (version 85 or later)<br>
- Microsoft Edge (version 80 or later)<br>
- Mo **Transfield Safari (Version 12 or 12 or 13 or 13 or 14 or 14 or 14 or 14 or 14 or 14 or 14 or 14 or 14 or 14 or 14 or 14 or 14 or 14 or 14 or 14 or 14 or 14 or 14 or 14 or 14 or 14 or 14 or 14 or 14 or 14 or 14 or 14 or 14** Final Doron<br>
1997 Wildman (From The Aprogram used to access/visite<br>
1997 Heroman Account area:<br>
1997 Heroman Account area:<br>
1998 Heroman Conter)<br>
1999 Heroman Conter)<br>
1999 Heroman Conter)<br>
1999 Heroman (Version 12 or late
	-
	-
	-
	-
	-
- Tip: Allow your browser to do auto updates to ensure it's always updated.

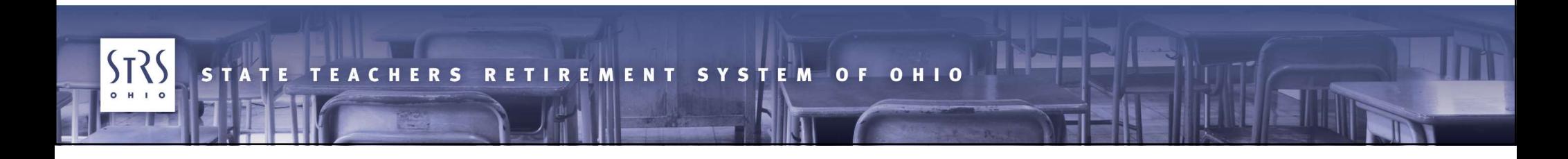

**Terminology**<br> **Address bar** — The text field, usually at the top of a Web browser's<br>
window, that identifies the address — or /URL — of the website<br>
page shown in the browser window **Terminology**<br> **Address bar** — The text field, usually at the top of a Web browser's<br>
window, that identifies the address — or /URL — of the website<br>
page shown in the browser window page shown in the browser window

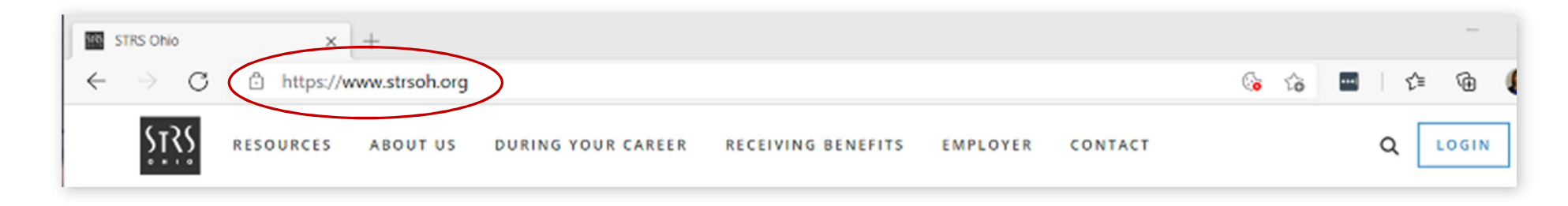

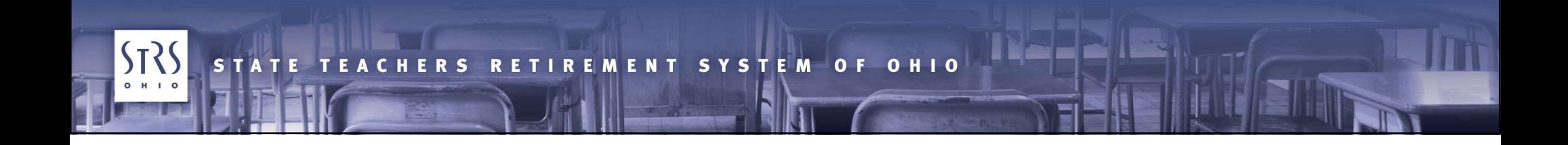

# **Terminology**<br>  $\begin{array}{c} \n\hline \n\text{Tab/} \text{models} & \text{The image shows a function of the number of elements.}\n\hline \n\end{array}$ Each website is noted at the top of the browser window in a "tab"

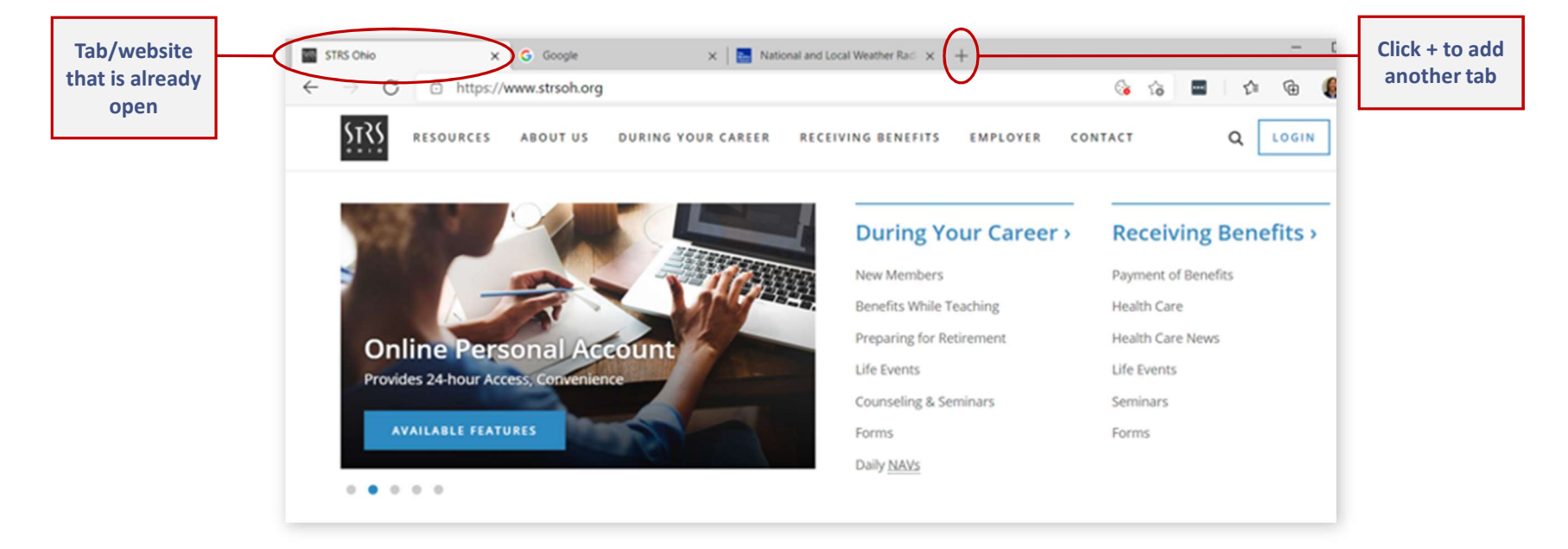

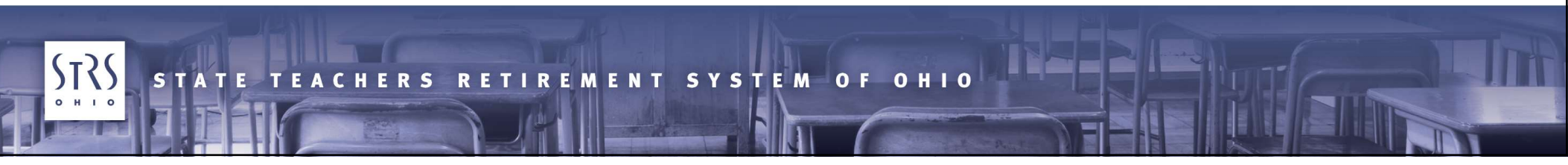

**Terminology**<br> **Search engine — A program or Web-based tool (such as Google, Bing or Duck Duck Go) where you can type in key words to find information on the Internet Terminology**<br> **Search engine —** A program or Web-based tool (such as Google,<br>
Bing or Duck Duck Go) where you can type in key words to find<br>
information on the Internet information on the Internet

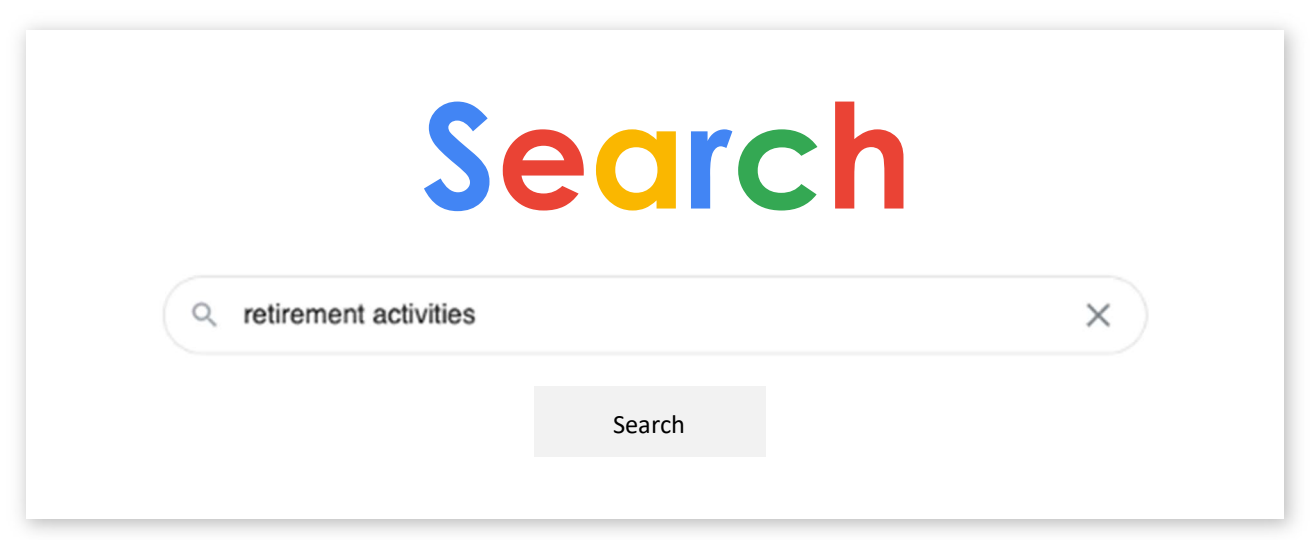

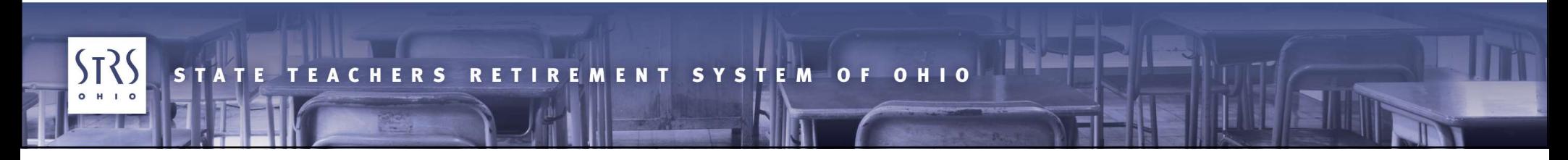

## **Terminology**<br>
Website search — Some websites, such as STRS Ohio's (shown<br>
below), also provide a search option specific to that website's<br>
content below), also provide a search option specific to that website's content

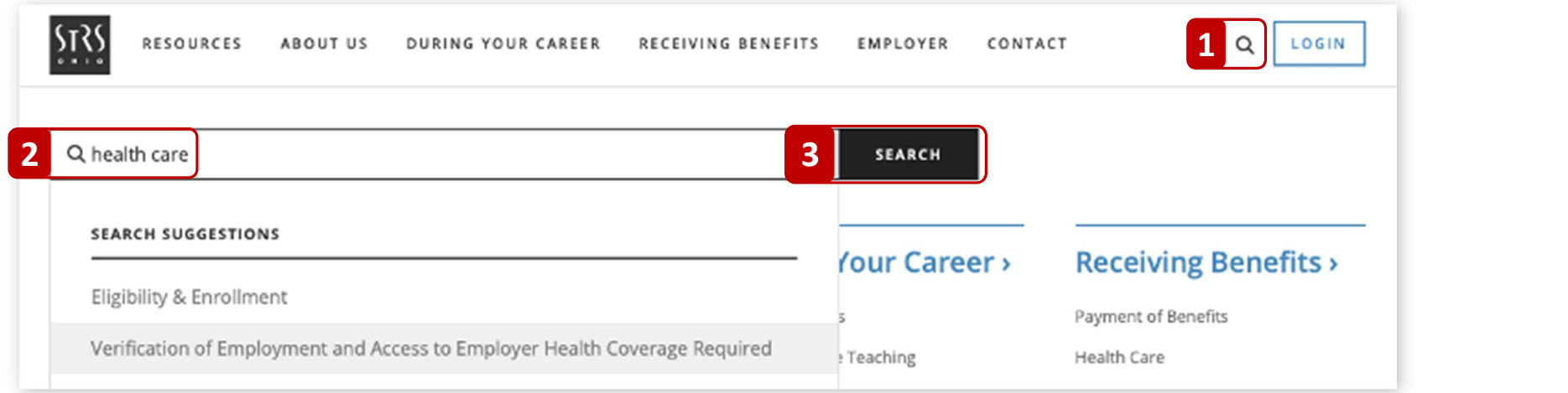

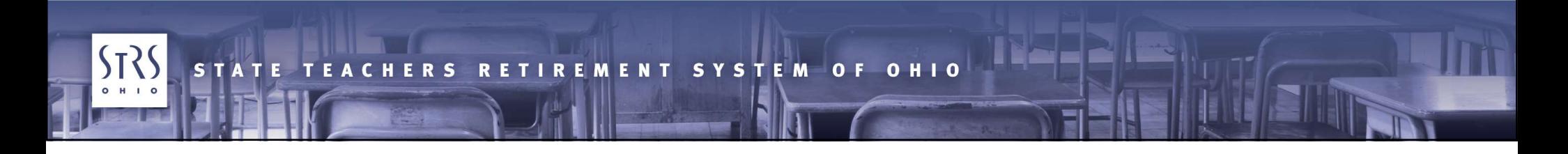

## **Multifactor Authentication**<br>(MFA) — A verification method **Terminology**<br> **Multifactor Authentication**<br>
(*MFA*) — A verification method<br>
and enhanced security measure<br>
• Requires you to provide two or and enhanced security measure

- Requires you to provide two or more pieces of information to gain access to online information
- Used by STRS Ohio to secure your member account and personal information

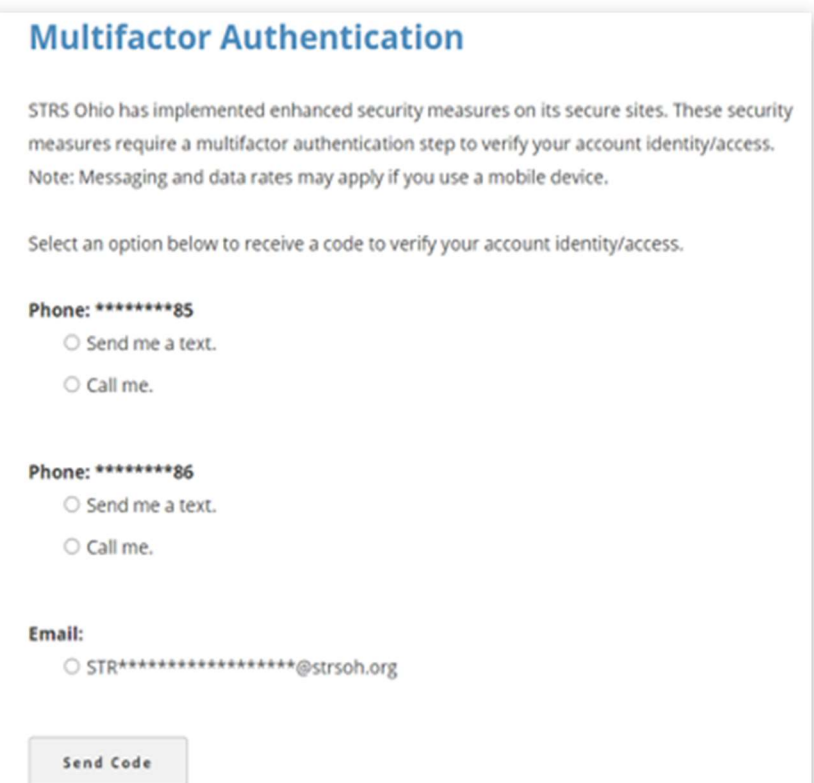

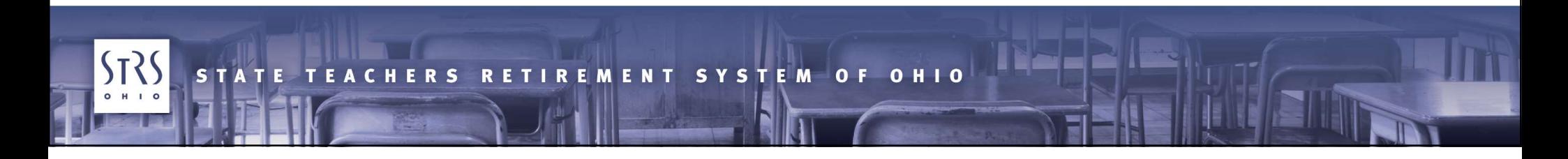

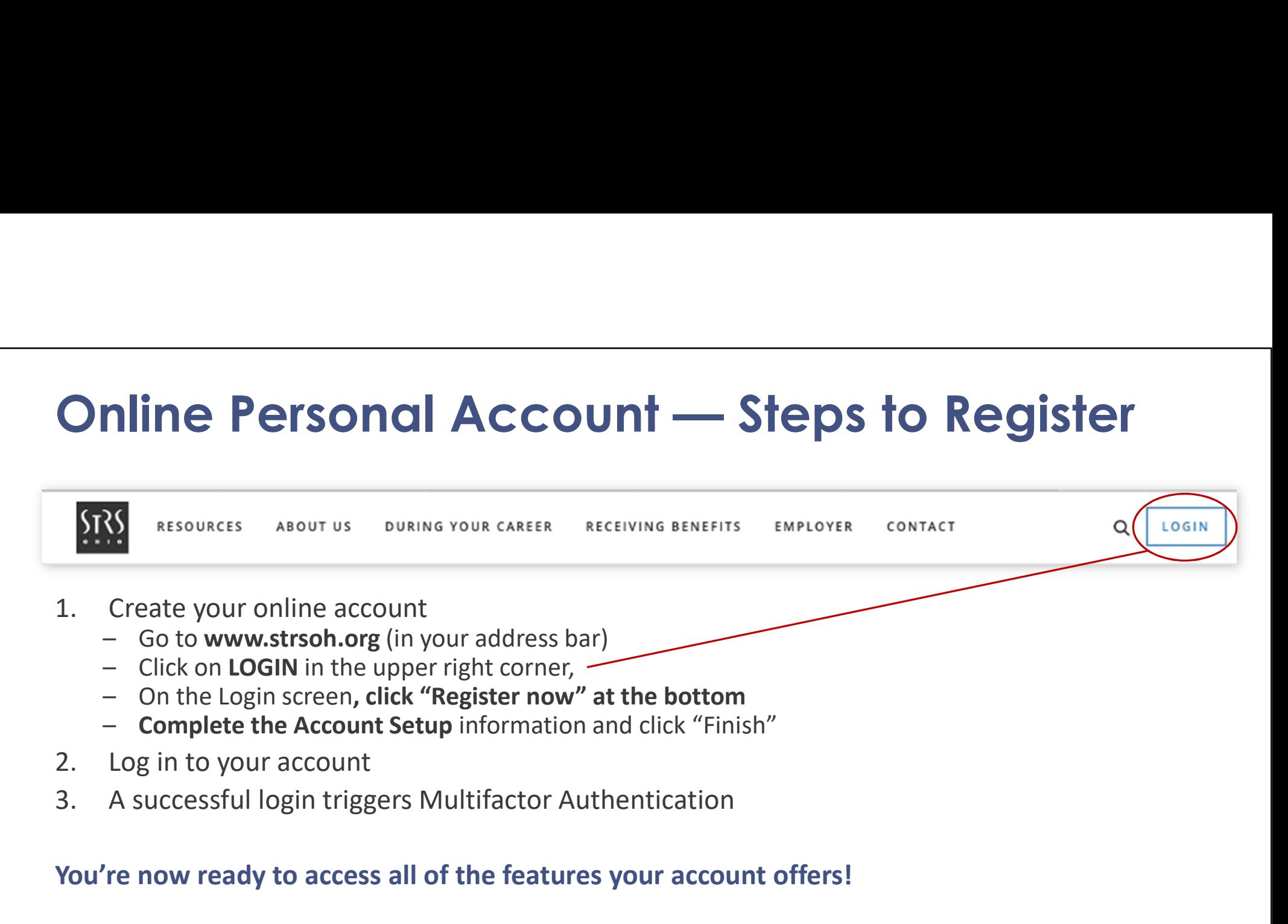

### You're now ready to access all of the features your account offers!

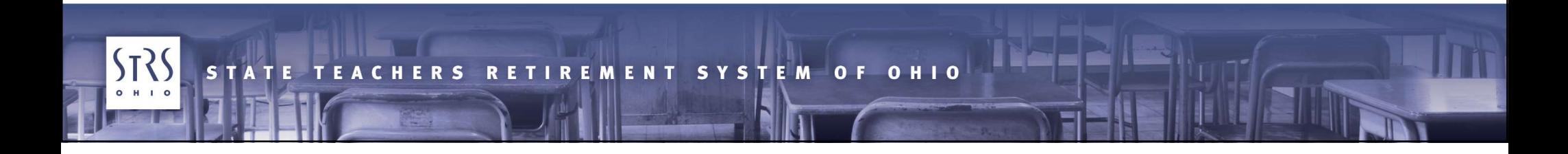

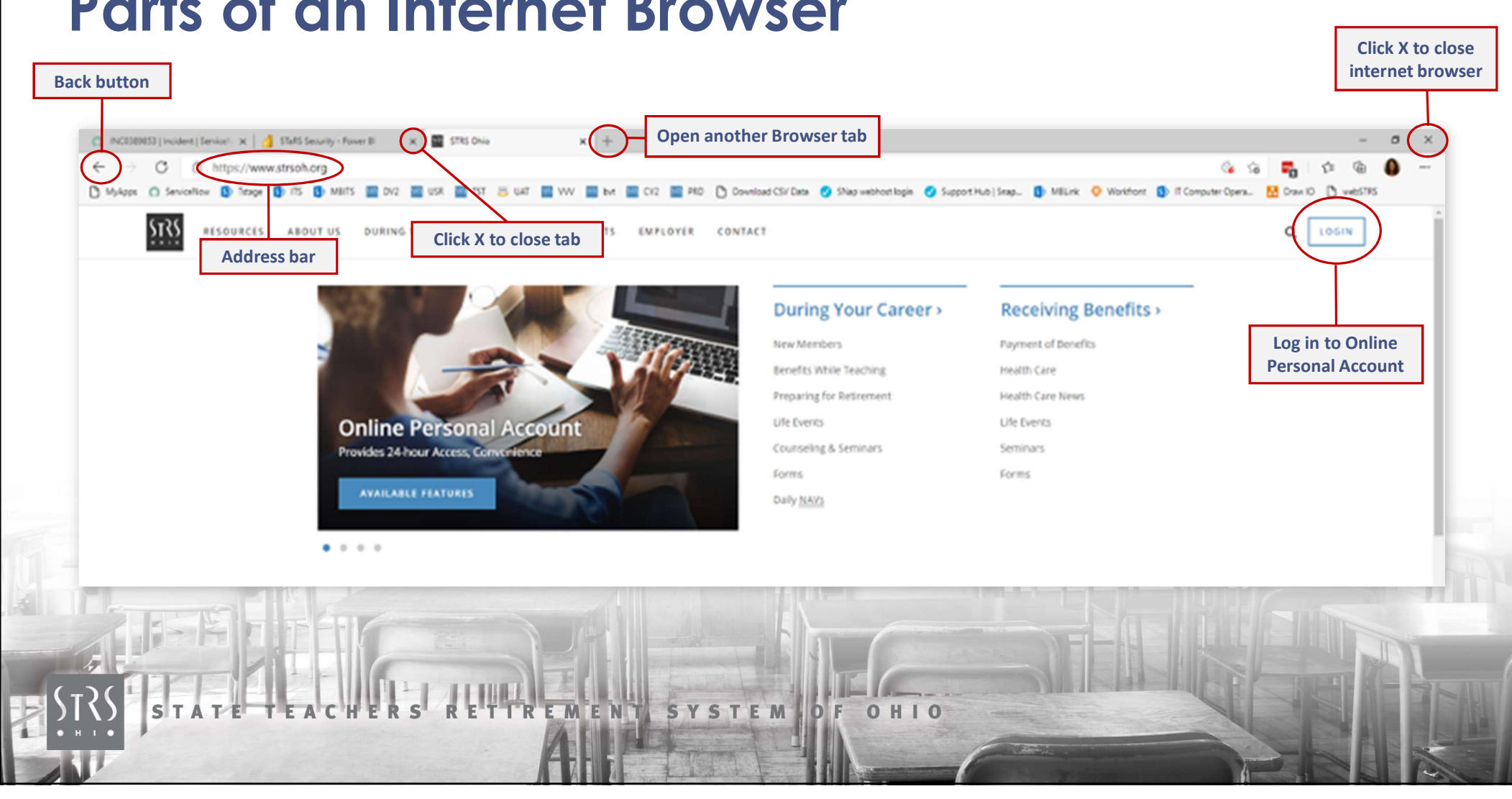

### Parts of an Internet Browser

## Internet Browser and Online Account Overview

Multifactor Authentication Commonly Used Account Features

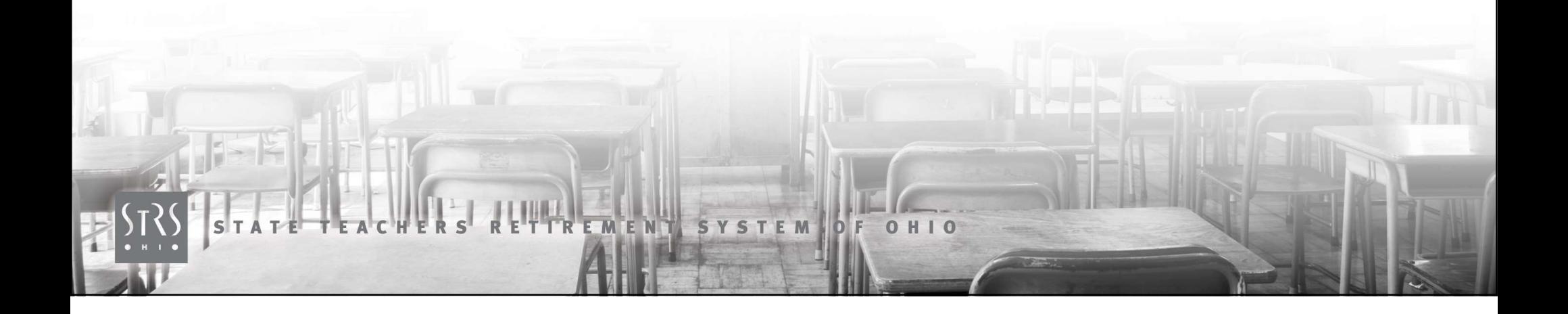

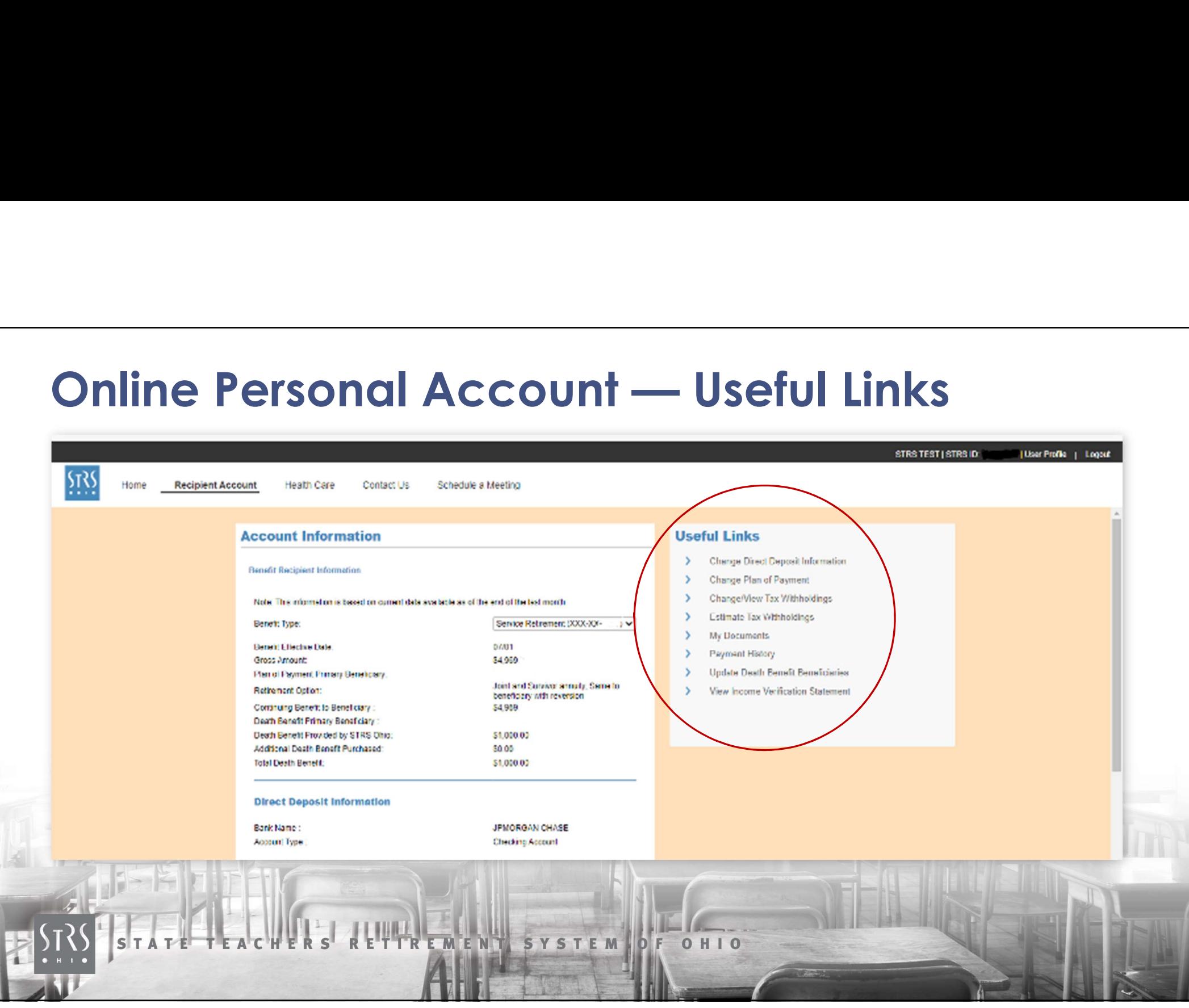

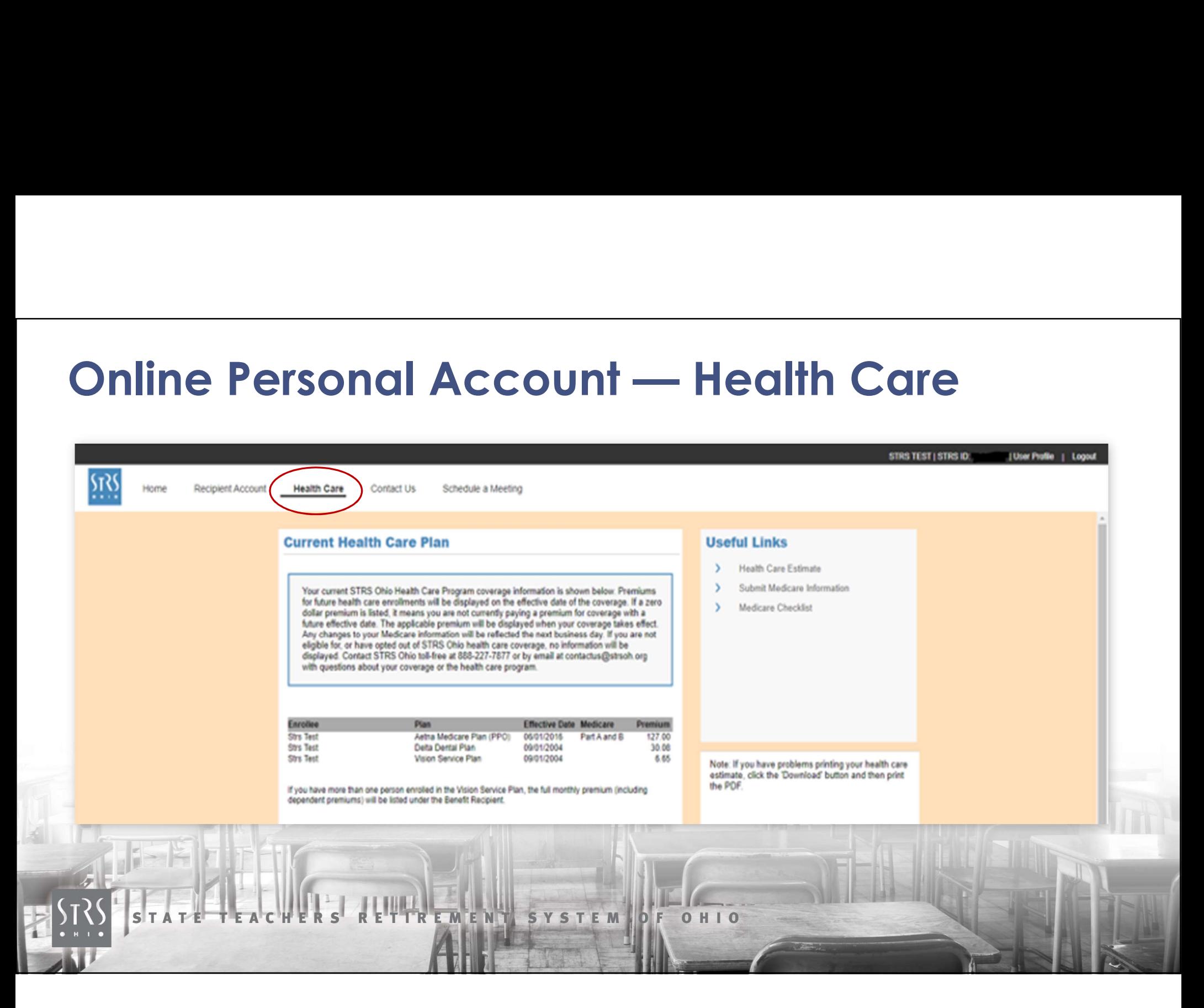

### Other STRS Ohio Website Resources

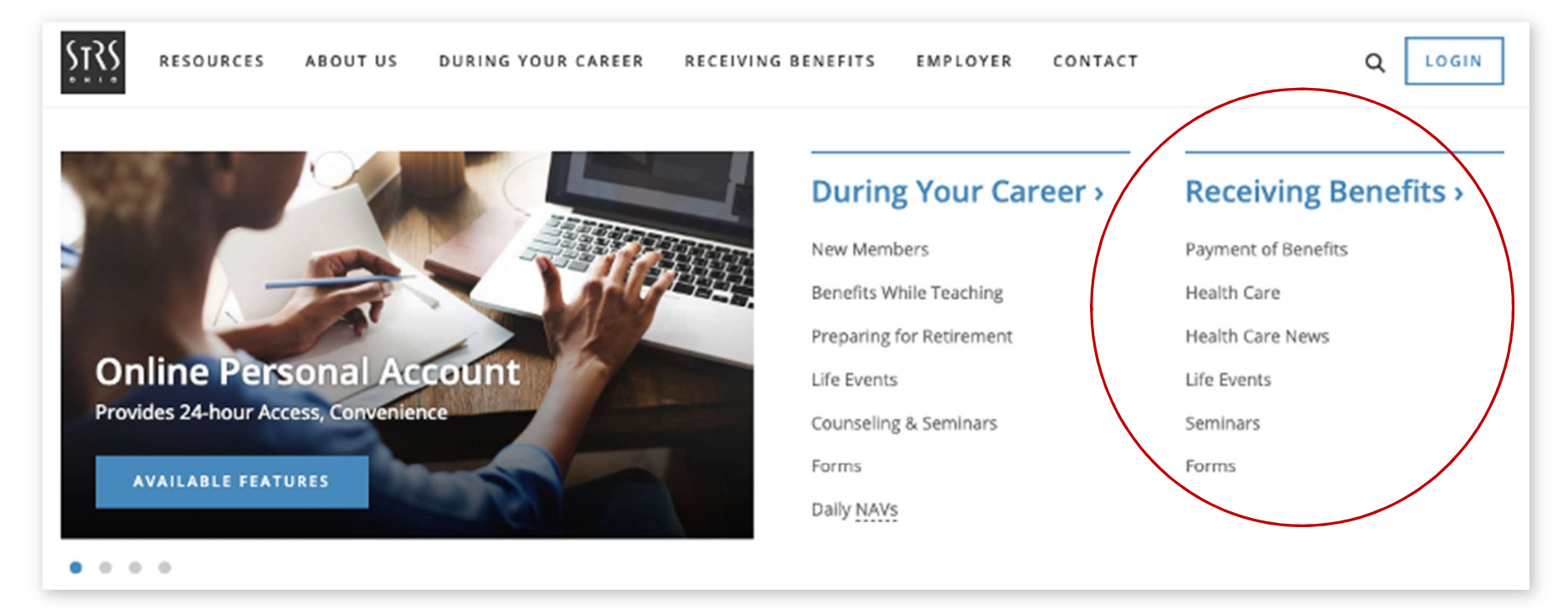

### Also available: STRS Ohio News, Videos and Publications

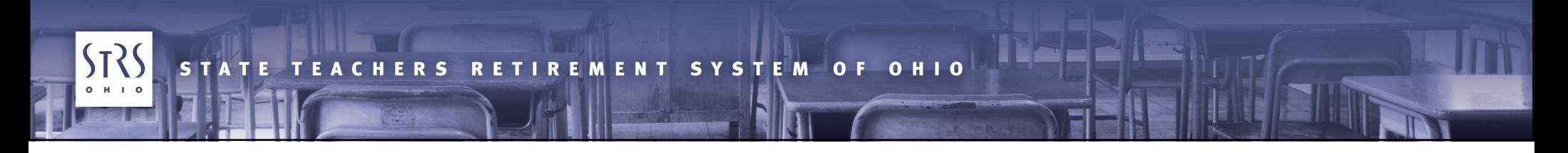

## Helpful Tips

- If you're unable to access your Online Personal Account **Example 18 Septem**<br>
19 you're unable to access your Online Personal Acc<br>
19 - Check your user name and password<br>
19 - Check your user name and password<br>
19 - Email contactus@strsoh.org or call 888-227-7877 (toll
	-
	- **Example 1988**<br>
	1999 On the Login screen, click on the "Forgot <u>user name</u> or password"<br>
	1999 On the Login screen, click on the "Forgot <u>user name</u> or password?"<br>
	1999 Email contactus@strsoh.org or call 2008-227-78 **Elpful Tips**<br>
	you're unable to access your Online Personal Account<br>
	— Check your user name and password<br>
	— On the Login screen, click on the "Forgot <u>user name</u> or <u>password?"</u><br>
	— Email contactus@strsoh.org or call 888-22
	-
- You are given three unsuccessful login attempts
- **Example 19 Secure 19 Secure 2018**<br>
19 you're unable to access your Online Personal Account<br>
1 On the Login screen, click on the "Forgot <u>user name</u> or <u>password?"</u><br>
1 Email contactus@strsoh.org or call 888-227-7877 (tollwill lock Supply Trips<br>
you're unable to access your Online Personal Accou<br>
- Check your user name and password<br>
- On the Login screen, click on the "Forgot <u>user name</u> or p<br>
- Email contactus@strsoh.org or call 888-227-7877 (toll-f
	-

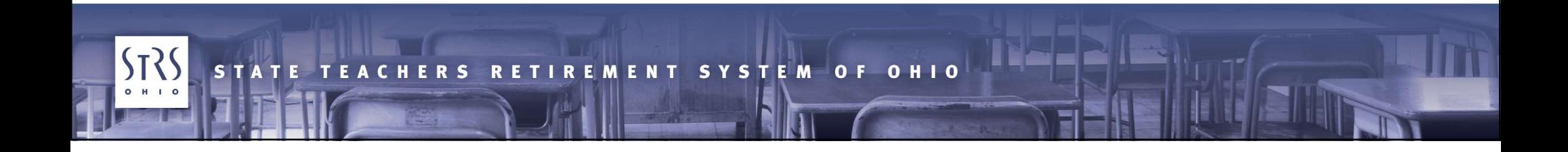

## Things to Remember

- STRS Ohio will never:
	-
- **ings to Remember**<br>
TRS Ohio will never:<br>
 Share your STRS Ohio account information<br>
 Call, text or email you asking for your personal information<br>
 Request your online account user name or passwo
	-
- **ings to Remember**<br>
TRS Ohio will never:<br>
 Share your STRS Ohio account information<br>
 Call, text or email you asking for your personal information<br>
 Request your online account user name or password<br>
you suspect your on **ings to Remember**<br>
TRS Ohio will never:<br>
- Share your STRS Ohio account information<br>
- Call, text or email you asking for your personal information<br>
- Request your online account user name or password<br>
you suspect your on • If you suspect your online account has been compromised: **ings to Remember**<br>
TRS Ohio will never:<br>
- Share your STRS Ohio account informat<br>
- Call, text or email you asking for your pe<br>
- Request your online account user name<br>
you suspect your online account has<br>
- Contact STRS **ings to Remember**<br>
TRS Ohio will never:<br>
— Share your STRS Ohio account information<br>
— Call, text or email you asking for your personal information<br>
— Request your online account user name or password<br>
you suspect your on
	-
	-

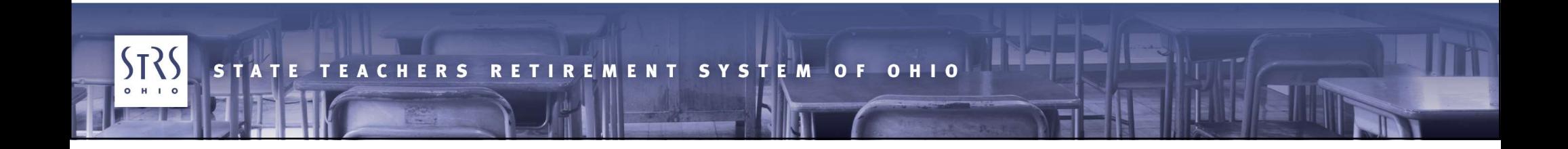

## Resources

- Resources for further information about Internet usage – **A trustworthy and "tech savid and SOUTCES**<br>– A trustworthy and "tech savvy" friend or family member<br>– Your local library branch<br>– A senior center in your area
	-
	-
	-
- **Example 25<br>
Sources**<br>
despources for further information<br>
A trustworthy and "tech savvy" frie<br>
 Your local library branch<br>
 A senior center in your area<br>
ther STRS Ohio educational oppo – Sources<br>
Sources for further information about I<br>
– A trustworthy and "tech savvy" friend or fai<br>
– Your local library branch<br>
– A senior center in your area<br>
ther STRS Ohio educational opportunitie<br>
– Video library at w • Other STRS Ohio educational opportunities
	-
	- **EXAMPLE EXAMPLE SERVICES**<br>
	ESOUTCES<br>
	A trustworthy and "tech savvy" friend o<br>
	A senior center in your area<br>
	Ther STRS Ohio educational opportur<br>
	 Video library at www.strsoh.org<br>
	 Future *Retiree Series* programs watc **esources**<br>
	esources for further information about Internet usage<br>
	— A trustworthy and "tech savvy" friend or family member<br>
	— Your local library branch<br>
	— A senior center in your area<br>
	ther STRS Ohio educational opportuni and your email for details!

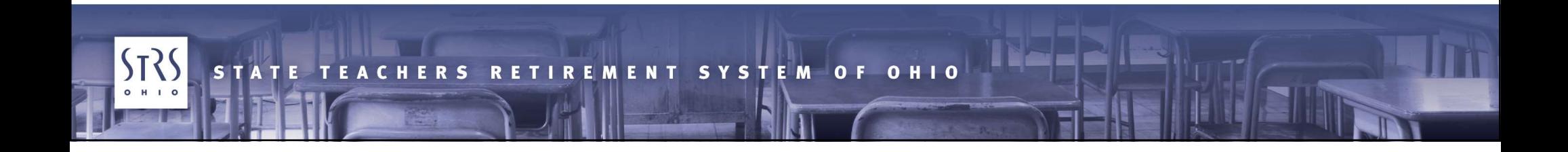

## Questions?

## **Fyin**

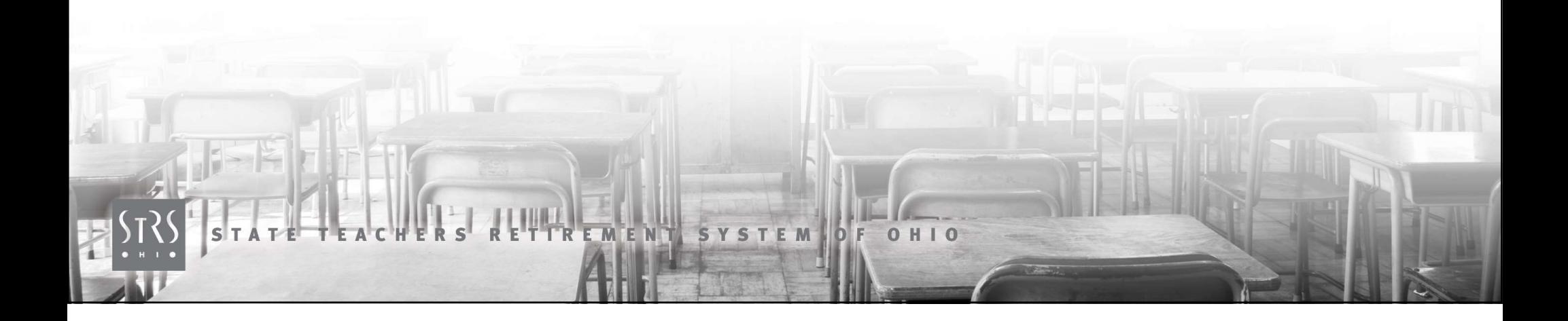